Pilot zdalnego sterowania (tylko wybrane modele) Instrukcja obsługi

© Copyright 2007 Hewlett-Packard Development Company, L.P.

Windows i Windows Vista są znakami towarowymi lub zastrzeżonymi znakami towarowymi firmy Microsoft Corporation, zarejestrowanymi w Stanach Zjednoczonych i/lub w innych krajach. Bluetooth jest znakiem towarowym należącym do właściciela i używanym przez firmę Hewlett-Packard Company w ramach licencji.

Informacje zawarte w niniejszym dokumencie mogą zostać zmienione bez powiadomienia. Jedyne warunki gwarancji na produkty i usługi firmy HP są ujęte w odpowiednich informacjach o gwarancji towarzyszących tym produktom i usługom. Żadne z podanych tu informacji nie powinny być uznawane za jakiekolwiek gwarancje dodatkowe. Firma HP nie ponosi odpowiedzialności za błędy techniczne lub wydawnicze ani pominięcia, jakie mogą wystąpić w tekście.

Wydanie pierwsze: Styczeń 2007

Numer katalogowy dokumentu: 437363-241

# **Spis treści**

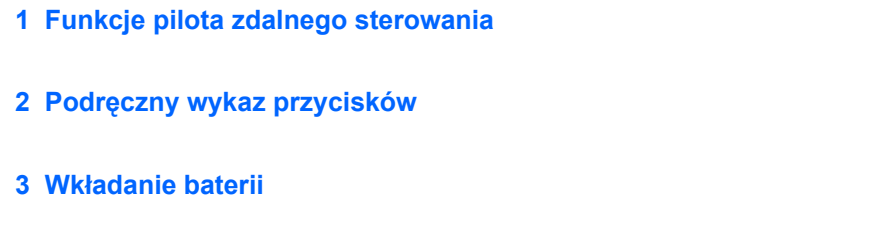

**[4 Zdalne sterowanie — rozwi](#page-10-0)ązywanie problemów**

#### **[5 Uregulowania prawne](#page-11-0)**

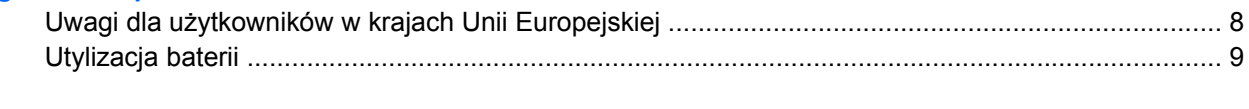

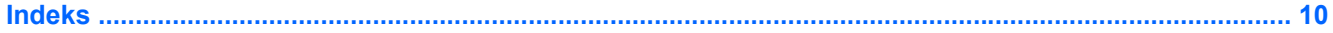

## <span id="page-4-0"></span>**1 Funkcje pilota zdalnego sterowania**

Soczewka podczerwieni na pilocie łączy pilota z komputerem. Podczas połączenia między soczewką pilota a soczewką komputera nie może być żadnych przeszkód.

Należy pamiętać:

- Pilot zdalnego sterowania działa w systemie Windows® i programie QuickPlay (tylko wybrane modele komputerów). Każdy przycisk pełni funkcję zgodną z aktywną aplikacją.
- **EV UWAGA:** Szczegółowe informacje na temat oprogramowania QuickPlay można znaleźć w pomocy online.
- Niektóre przyciski pilota pełnią takie same funkcje jak przyciski komputera. Na przykład przycisk zasilania pilota i przycisk zasilania komputera pełnią te same funkcje i mogą być używane zamiennie.
- Niektóre przyciski pilota pełnią takie same funkcje jak skróty klawiaturowe komputera. Informacje na temat obsługiwanych skrótów klawiaturowych można znaleźć w instrukcji obsługi komputera.
- Inne przyciski pilota pełnią funkcje, które nie są powielane przez przyciski komputera lub predefiniowane kombinacje klawiszy.

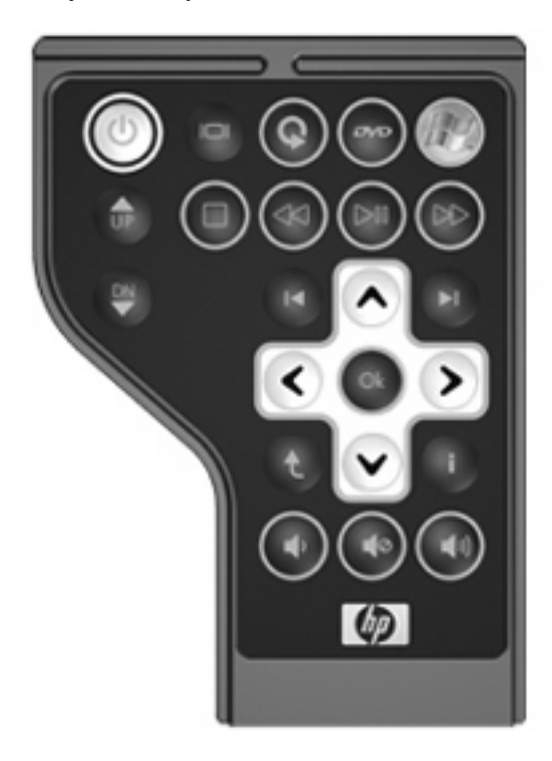

## <span id="page-5-0"></span>**2 Podręczny wykaz przycisków**

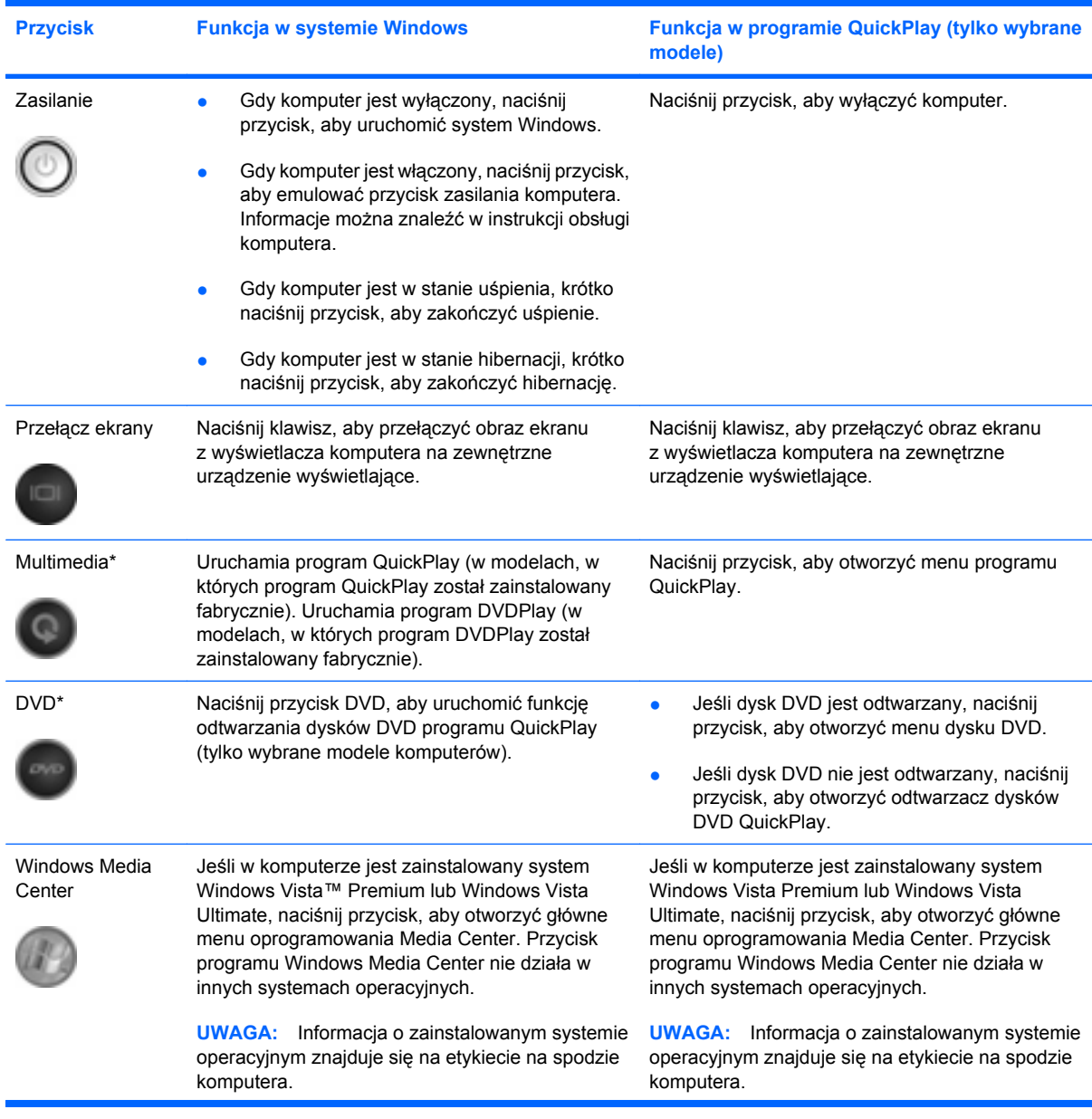

Ta część zawiera informacje na temat funkcji przycisków pilota zdalnego sterowania.

<span id="page-6-0"></span>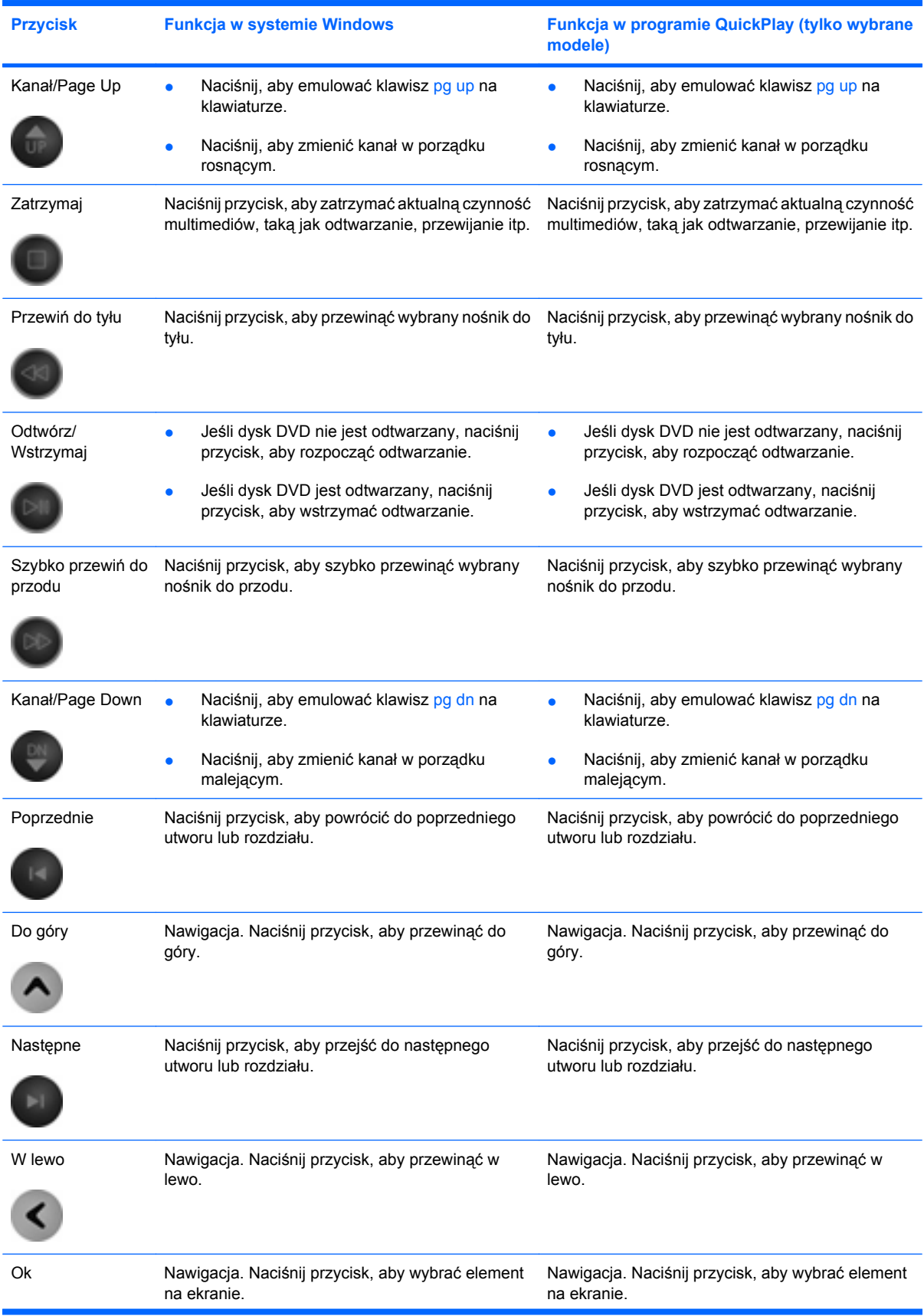

<span id="page-7-0"></span>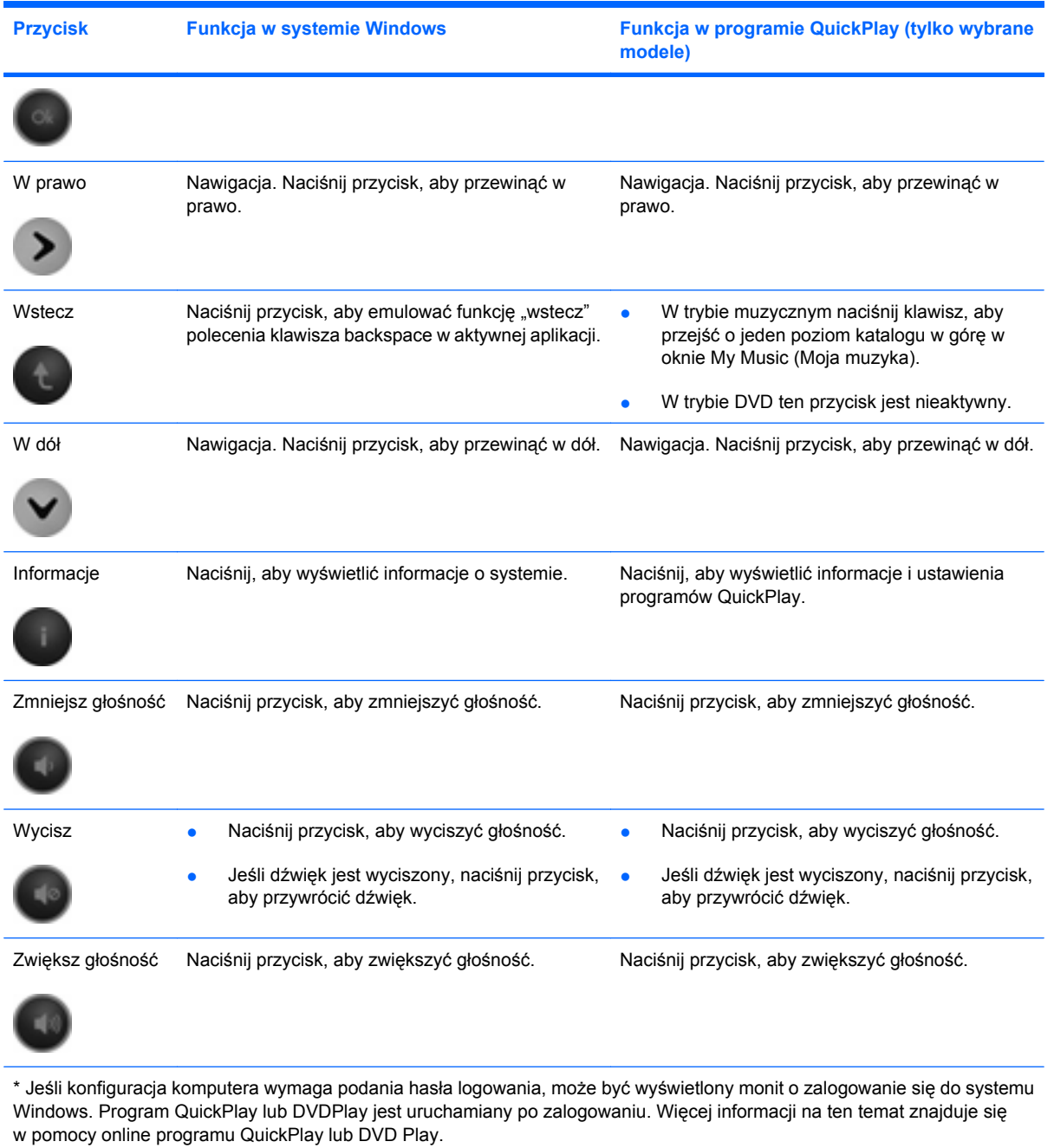

### <span id="page-8-0"></span>**3 Wkładanie baterii**

**OSTRZEŻENIE!** Wymiana baterii na baterię nieodpowiedniego typu wiąże się z ryzykiem eksplozji. Zużyte baterie należy utylizować zgodnie z właściwymi instrukcjami.

Aby włożyć baterię do pilota zdalnego sterowania, postępuj zgodnie z następującymi instrukcjami:

**1.** Podnieś pokrywę komory baterii w tylnej części pilota **(1)** i zdejmij ją **(2)**.

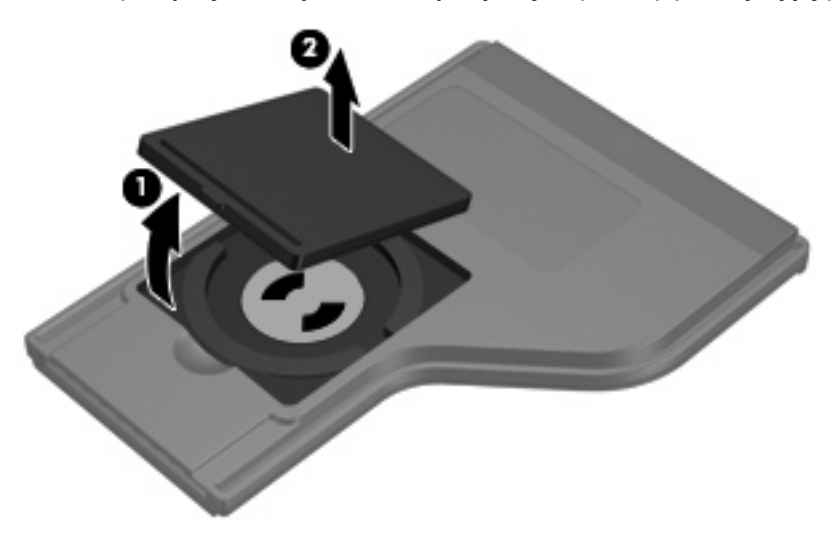

**2.** Włóż baterię do komory, dodatnią stroną do góry **(1)**.

**3.** Ułóż pokrywę komory baterii **(2)** na komorze baterii, a następnie dociśnij pokrywę, aby ją zamknąć **(3)**.

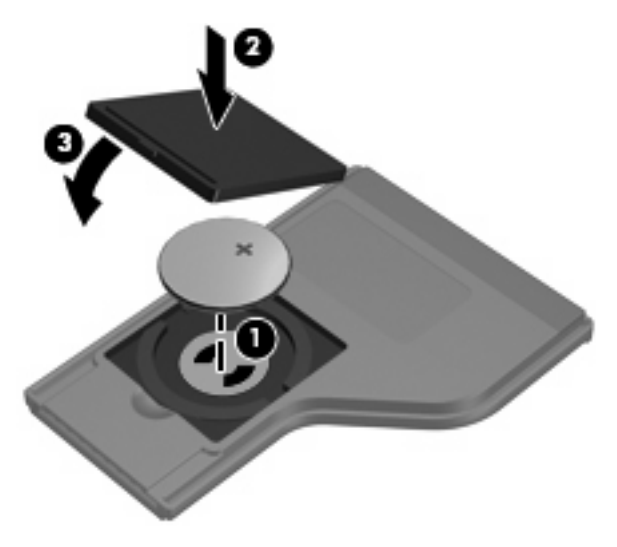

## <span id="page-10-0"></span>**4 Zdalne sterowanie — rozwiązywanie problemów**

Poniższa tabela ułatwia rozwiązywanie problemów związanych ze zdalnym sterowaniem.

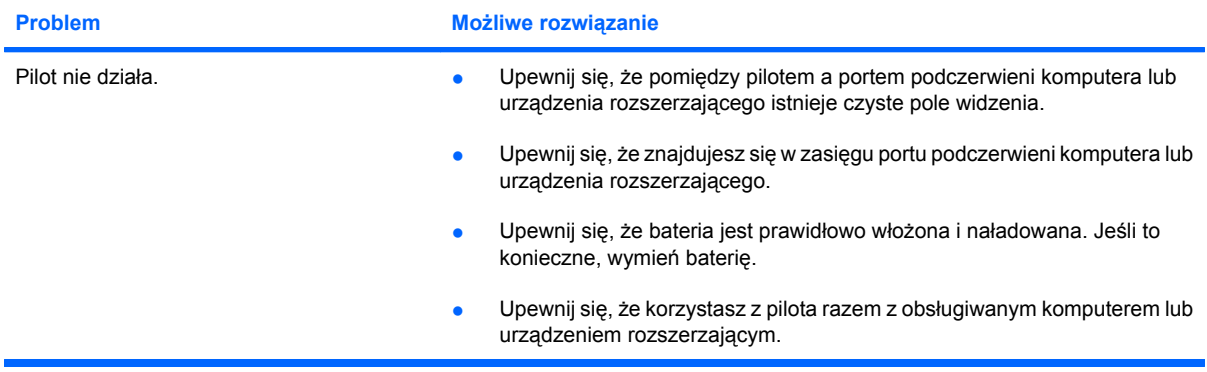

## <span id="page-11-0"></span>**5 Uregulowania prawne**

### **Uwagi dla użytkowników w krajach Unii Europejskiej**

Ten produkt spełnia wymagania następujących dyrektyw Unii Europejskiej:

EMC Directive 89/336/EEC (dyrektywa zgodności elektromagnetycznej)

Zgodność produktu z tymi dyrektywami oznacza, że został on dostosowany do odpowiednich zharmonizowanych standardów (norm) europejskich, wymienionych w dokumencie "Deklaracja zgodności z normami Unii Europejskiej", wydanym przez firmę Hewlett-Packard dla tego produktu lub rodziny produktów.

Zgodność ta jest wskazywana przez następujące oznakowanie zgodności umieszczone na produkcie.

● To oznakowanie CE obowiązuje dla produktów innych niż telekomunikacyjne oraz produktów telekomunikacyjnych wykorzystujących pasmo częstotliwości zharmonizowane w Unii Europejskiej (np. urządzenia Bluetooth®).

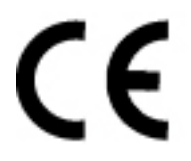

● To oznakowanie CE obowiązuje dla produktów telekomunikacyjnych wykorzystujących pasmo częstotliwości niezharmonizowane w Unii Europejskiej.

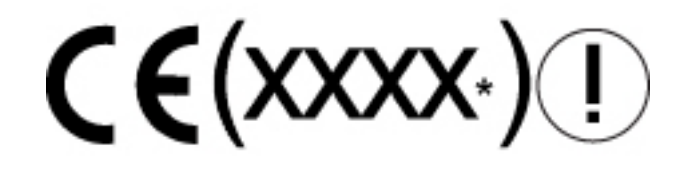

\*Jeśli dotyczy to danego produktu, używany jest numer odpowiedniego urzędu. Należy sprawdzić etykietę regulacyjną na produkcie.

Hewlett-Packard GmbH, HQ-TRE, Herrenberger Strasse 140, 71034 Boeblingen, Germany

### <span id="page-12-0"></span>**Utylizacja baterii**

**OSTRZEŻENIE!** Zużytych baterii nie wolno wyrzucać do zwykłych pojemników na śmieci w gospodarstwie domowym. Należy je zutylizować zgodnie z właściwymi przepisami dotyczącymi utylizacji urządzeń tego typu.

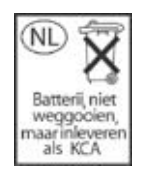

### <span id="page-13-0"></span>**Indeks**

#### **B**

bateria, wk ładanie [5](#page-8-0)

#### **K**

kana ł/przycisk Page Down [3](#page-6-0) kana ł/przycisk Page Up [3](#page-6-0)

#### **L**

lewy przycisk [3](#page-6-0)

#### **O**

oprogramowanie QuickPlay [1](#page-4-0)

#### **P**

prawne, uregulowania [8](#page-11-0) prawy przycisk [4](#page-7-0) przycisk DVD [2](#page-5-0) przyciski do góry [3](#page-6-0) dysk DVD [2](#page-5-0) informacje [4](#page-7-0) kana ł/Page Down [3](#page-6-0) kana ł/Page Up [3](#page-6-0) multimedia [2](#page-5-0) nast ępny [3](#page-6-0) odtwórz/wstrzymaj [3](#page-6-0) Ok [3](#page-6-0) podr ęczny wykaz [2](#page-5-0) poprzednie [3](#page-6-0) prawy [4](#page-7-0) przełączanie ekranów [2](#page-5-0) przewi ń do ty łu [3](#page-6-0) szybko przewi ń do przodu [3](#page-6-0) w dó ł [4](#page-7-0) Windows Media Center [2](#page-5-0) w lewo [3](#page-6-0) wstecz [4](#page-7-0) wyciszanie [4](#page-7-0) zasilanie [2](#page-5-0) zatrzymaj [3](#page-6-0)

zmniejszenie głośności [4](#page-7-0) zwiększenie głośności [4](#page-7-0) przycisk informacji [4](#page-7-0) przycisk multimedialny [2](#page-5-0) przycisk Nast ępny [3](#page-6-0) przycisk Odtwórz/Wstrzymaj [3](#page-6-0) przycisk ok [3](#page-6-0) przycisk Poprzednie [3](#page-6-0) przycisk przełączania ekranów [2](#page-5-0) przycisk Przewi ń do ty łu [3](#page-6-0) przycisk Szybko przewi ń do przodu [3](#page-6-0) przycisk Up [3](#page-6-0) przycisk w dó ł [4](#page-7-0) przycisk Windows Media Center [2](#page-5-0) przycisk wstecz [4](#page-7-0) przycisk wyciszania [4](#page-7-0) przycisk zasilania [2](#page-5-0) przycisk Zatrzymaj [3](#page-6-0) przycisk zmniejszania głośności [4](#page-7-0) przycisk zwiększania głośności [4](#page-7-0)

#### **R**

rozwi ązywanie problemów [7](#page-10-0)

#### **S**

soczewka podczerwieni [1](#page-4-0)

#### **U**

uregulowania prawne [8](#page-11-0) uwagi dotycz ące utylizacji baterii [9](#page-12-0)

#### **W**

wk ładanie baterii [5](#page-8-0)

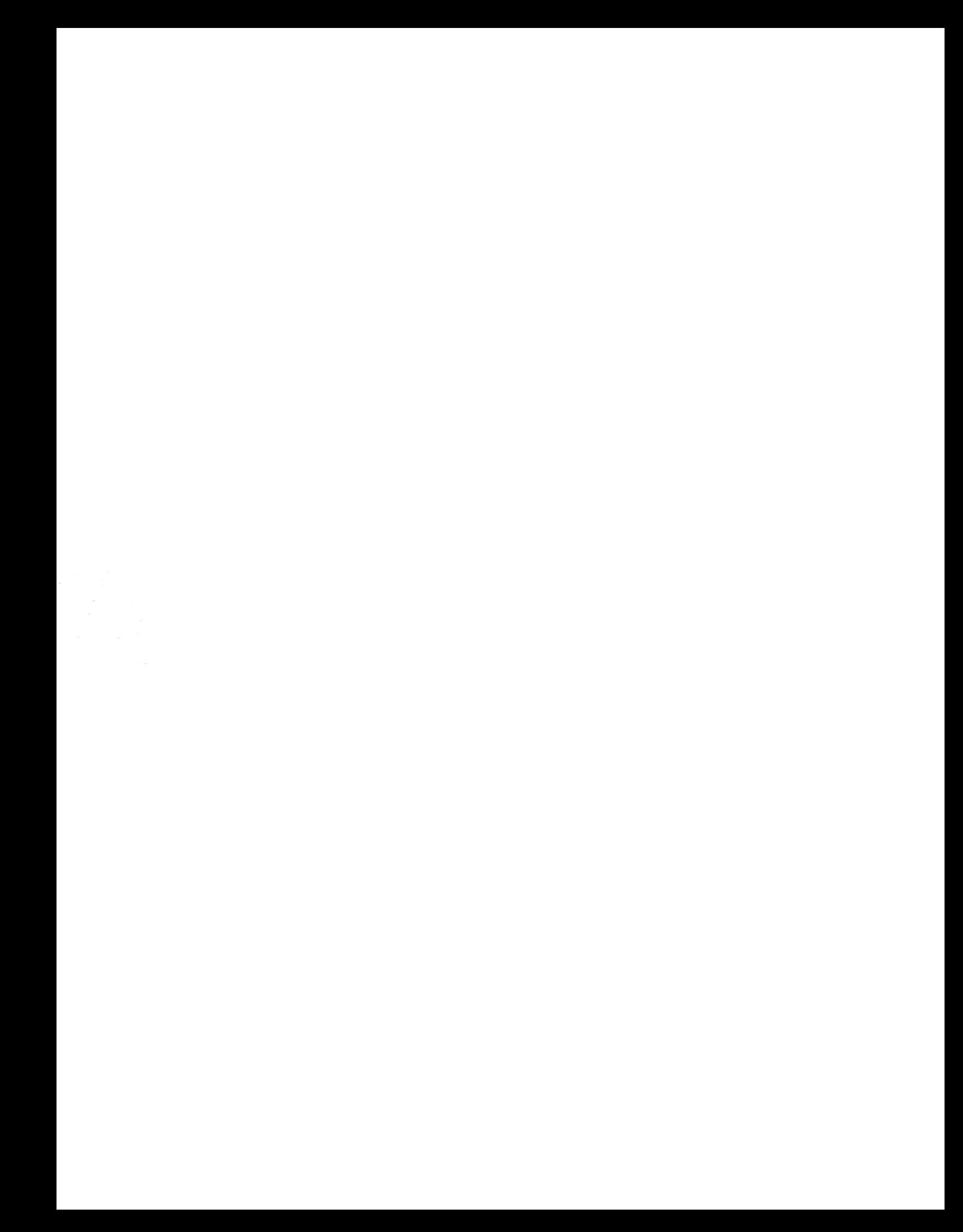